## **Eikon-Datastream with Excel**

Datastream can installed from the Software Centre (listed under Thomson Reuters – Eikon)

Once Eikon-Datastream is installed.

1. Go to Start menu – click Thomson Reuters

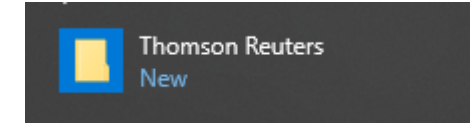

- **2.** From the drop down menu select **Thomson Reuters Eikon – Microsoft Excel**
- 3. When Excel opens Click **Thomson Reuters** on the Tool Bar

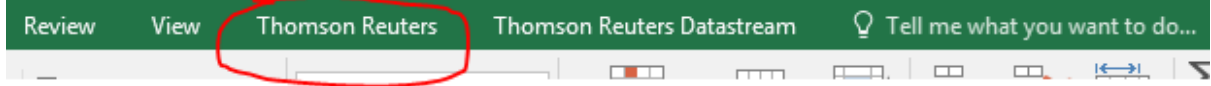

4. Click **Sign-in** on the Excel panel

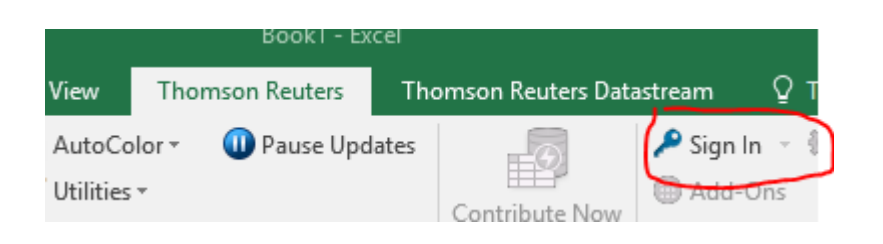

5. You will be prompted to login with a Datastream username and password

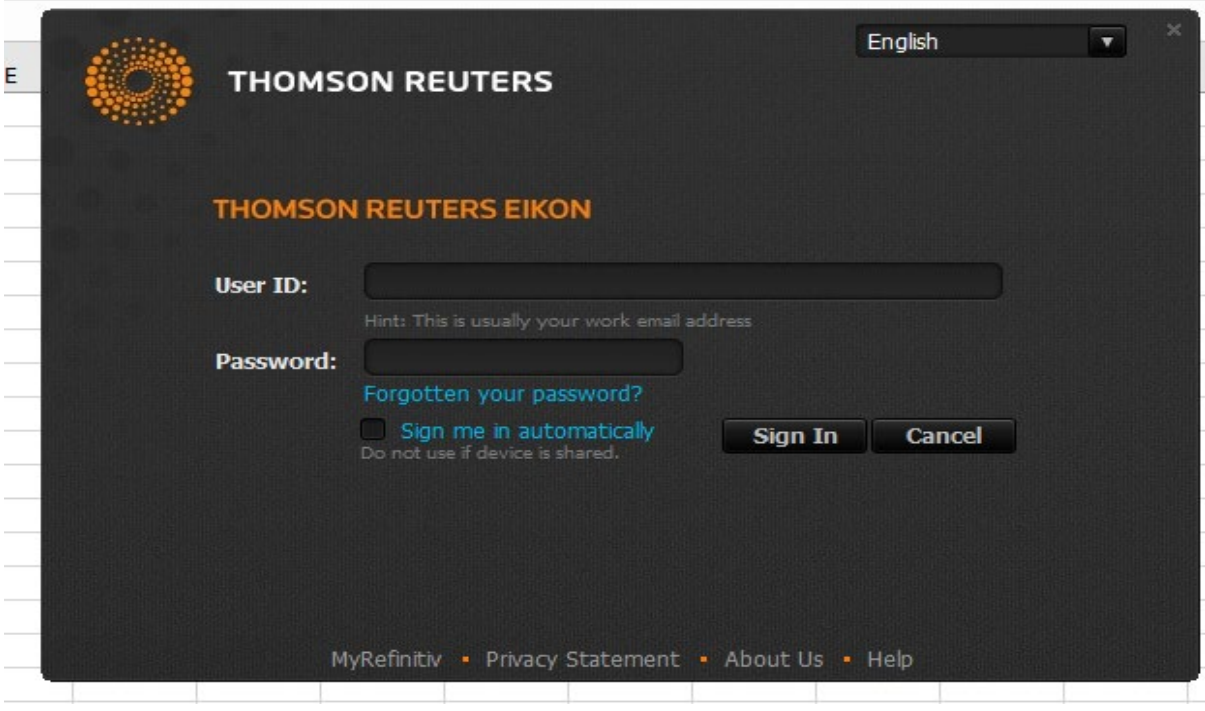

6. Once logged in click **Thomson Reuters Datastream** from the Excel menu

Now you will be able to use the Datastream Excel add-in and proceed in the normal way Remember to logoff when you are finished.